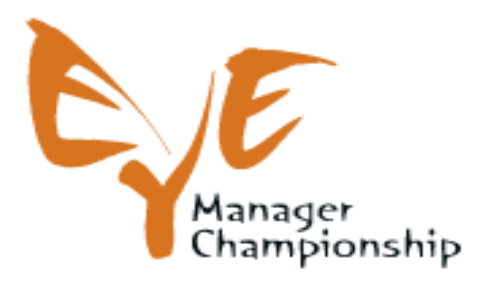

# EYEMANAGER TOOLS FOR THE COMUNICATION AMONG THE MEMBERS OF THE TEAMS AND THEIR TUTORS

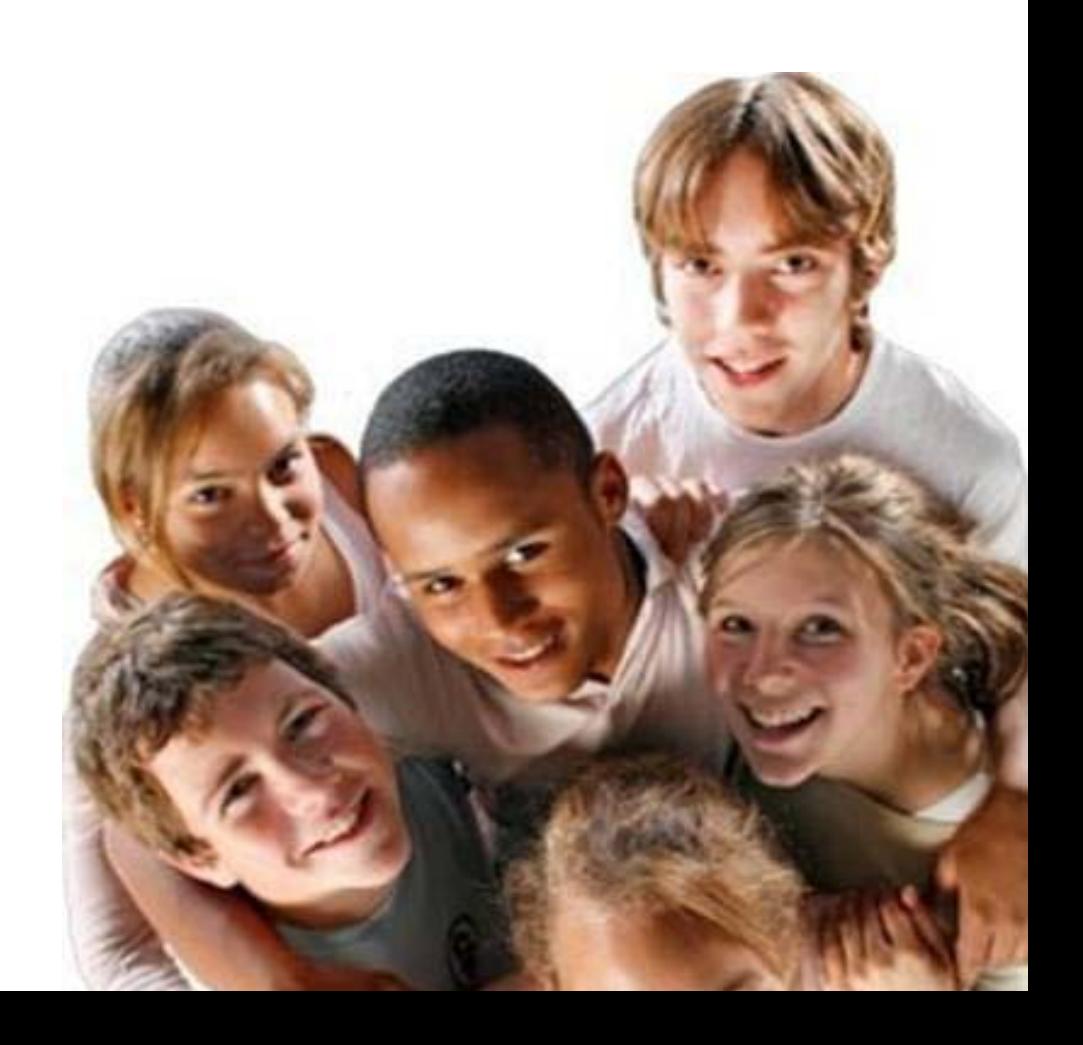

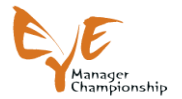

# **INDEX**

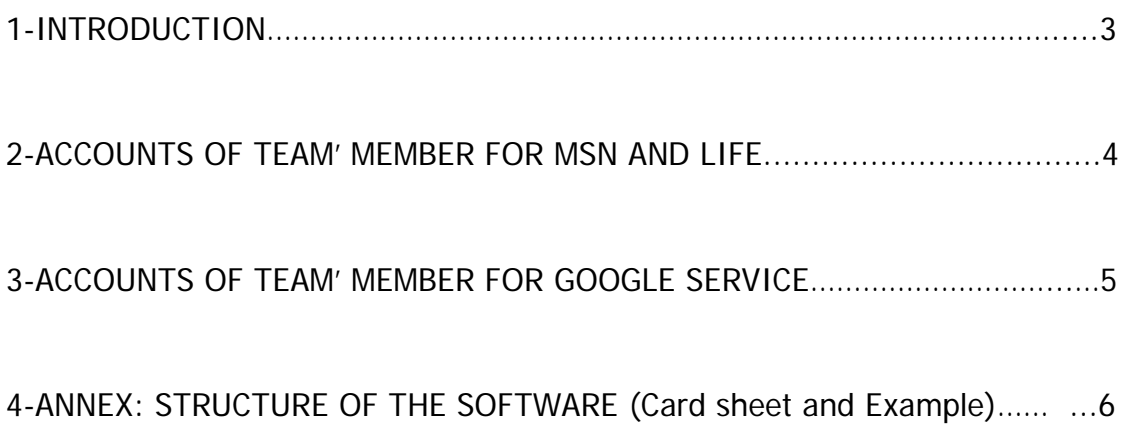

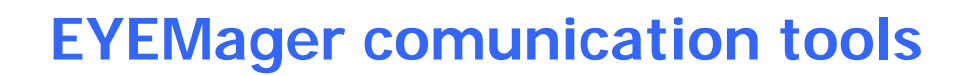

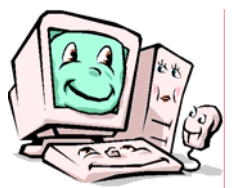

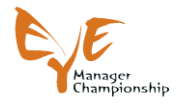

# **1-INTRODUCTION**

Among its objects EYEManager Championship aims to enhance students consciousness and skills concerning energy questions **(** *Energy-Using product* , *Energy saving behaviours, Energy efficiency Analysis, Energy waste cost Analysis, Energy saving solution )*and to create *dialogue and confront among youngsters living in different country .* 

The project wants that students become Energy Manger of their home and school and take in charge the choices concerning the use of the resources to improve the energy efficiency and the related economic saving. The key element to obtain their deep engagement and the enhancement of students' energy consciousness will be the competition in a international background. Infact the basic project idea is the organization of an international competition "EYEManager Championship": 6 international teams composed by students of all the 9 involved European countries must face the problem of energy management of the places where they spend their lifetime ,school and home.In order to become EYEManagers, the students must have at their own disposal technical skills and supporting managerial tools .

So,in the framework of WP2 to which this document is related, among the different tools it was developed :

**1) an user friendly software** that will support the EYE Managers in the analysis of the study cases and in the designing of the Energy Saving Plan and the works will be develop thanks to the application of a predictive application which permit to the students to estimate the cost of the planned interventions and the impact in terms of economic saving.

INSTRUCTIONS FOR USE THE SOFTWARE:

From the PC You have to go to "START" and look for the "accessories" where you can find, as way of communication, "connection to remote desktop" . First it have to be written the ADDRESS ;the USER NAME and the PASSWORD that will be different for each team. Thanks to this way of connection each team will have the possibility to have a "COMMON AREA" where they can use the software and develop the Energy Saving Plans of the assigned case studies.

**2)communication tools** for the comunication among the members of the 6 international team and their Tutors.

The action will targets students of secondary level school that are very familiar with the instruments of comunication like messanger, live and google so we have adapted these existing tools according to our need.

In this way will give the possibility to the different team members to have a real-time comunication and documents sharing, in order to purpose, discuss and design the Energy Saving Plan.

It's important to underline that each team ,that is made by 3 students of the 9 different countries , will be supported via web by 12 Eye Manger Championship Tutors and, at local level, by teachers and technicians .Also in order to coordinate the work of the team, the EYEManger Championship Board will appoint one Leader School (LS) for each team and for each competition's step. The team members of the

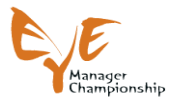

Leader School will be in charge of the work management, web comunication and the final designing of the Energy Saving Plan.

## **Leader schools of each Phase**

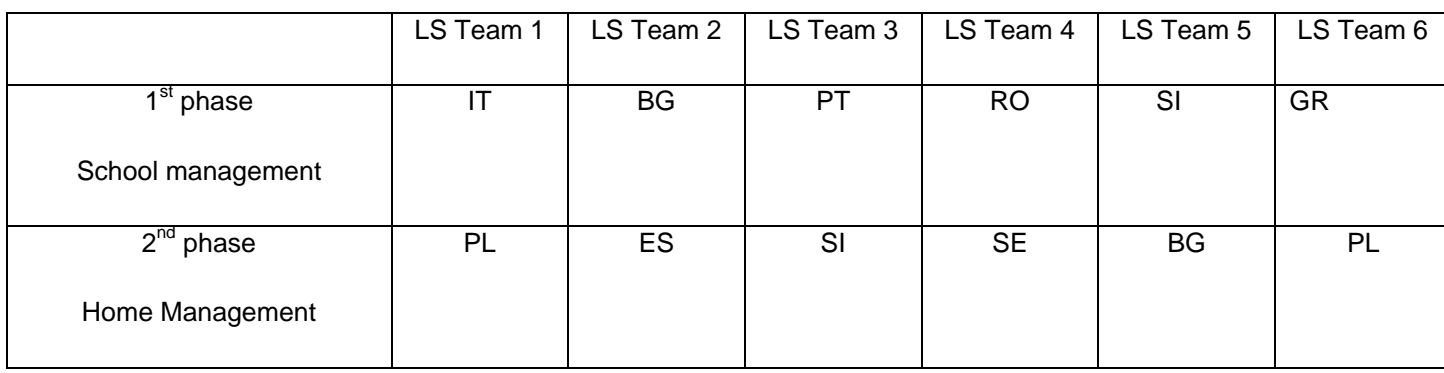

## **2-ACCOUNTS OF TEAMS MEMBERS FOR MSN AND LIVE**

Of course the students of secondary level school are very familiar with MESSANGER and LIVE that , in easy way, give the possibility to the different team members to have a real-time comunication .

Exacly thanks to:

- SMS the members of the team can have text messages , documents sending and with a webcame they can have video conference one by one. SMS is easy to use, The connection in general is in the PC as a programme or You can download it free and then they have to enter in using their specifis account. (see the following tables)

- LIVE the members of the team canhave like a "social forum".Also LIVE is easy to use infact they can enter in **<http://login.live.com/>** using their specifis account. (see the following tables).

We have adapted these tools according to our need infact we have create for the students 54 accounts (and passwords) that we have divided in 6 different groups (teams). One group is made by 9 different members and each member of each group have its specific accont and password. This mean that each member can comunicate with the other members of the same group .

For an easy management we have divided them both per country (each country have 6 accounts infact the students of one country are divided among 6 TEAMS) and per team (each TEAM have 9 accounts infact we have 6 TEAM composed by students of all the 9 European countries).

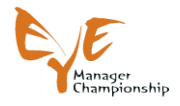

## **3-ACCOUNTS OF TEAMS' MEMBERS FOR GOOGLE**

## **DOCUMENTS SERVICE**

GOOGLE DOCUMENTS is an instrumentthat give the possibility to the different team members to have a documents sharing , it's like a SERVER for documents management.

We have adapted this tools according to our need infact we have create 6 different account : each Team will have its "SERVER" . This mean that each team member can create a document ( i.e. CARD SHEET OF THE SOFTWARE) that can send to this "server" where the other members of the team can enter in using the same account and password. This documents can be modify and remain in the server .

This tool is easy to use infact the team membrs can enter in [www.google.com](http://www.google.com/) in the section "MORE" – "DOCUMENTS" using their specifis account. (see the following tables).

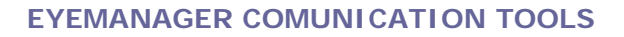

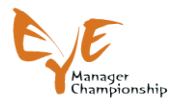

## **4-ANNEX: CARD SHEET OF THE SOFTWARE**

To better understand all the functions and all the parts that must be defined in the software has been created the following schedule that could be used by the students to previosly understand what the have to look for and to discuss all the choises that the want to get.

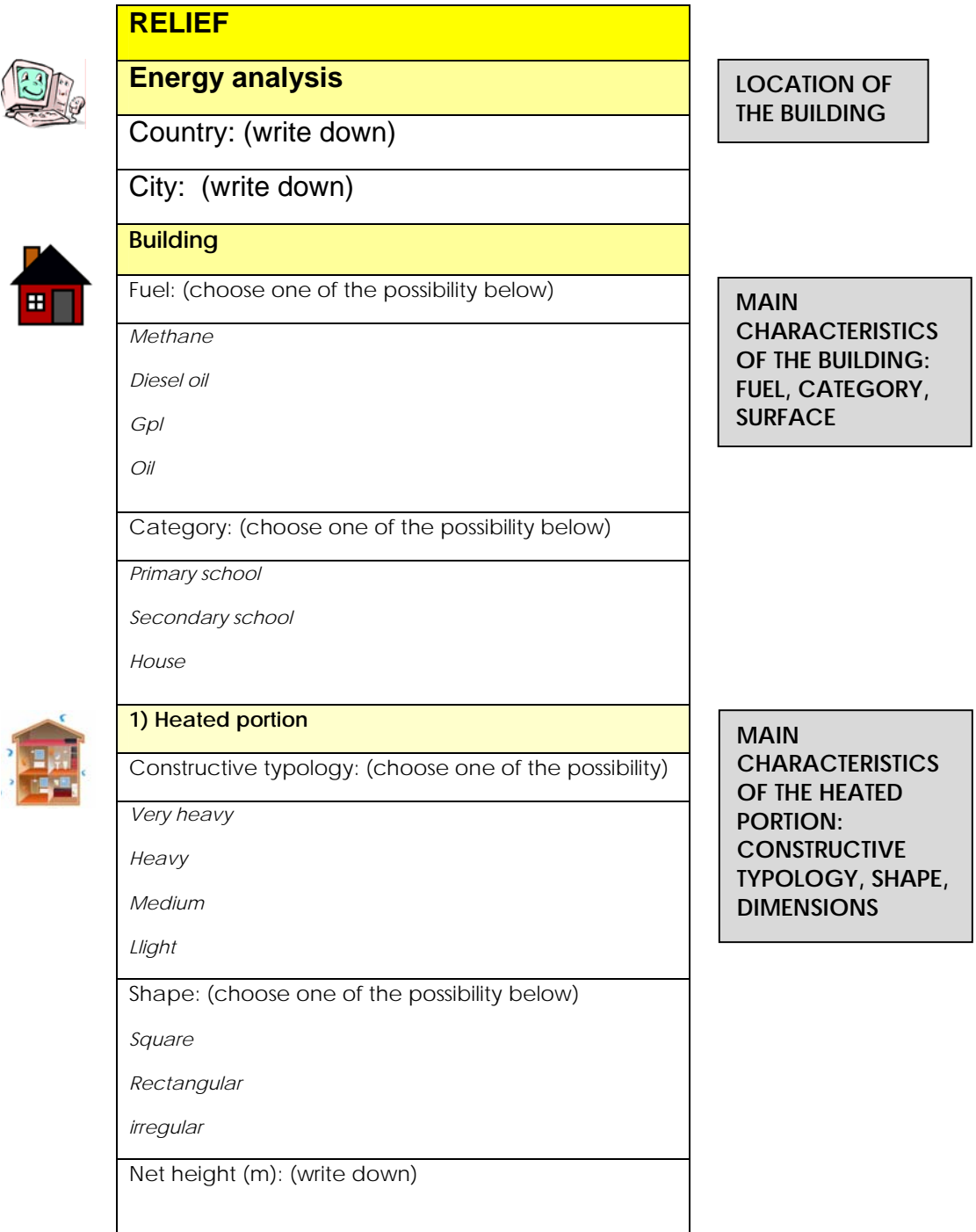

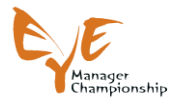

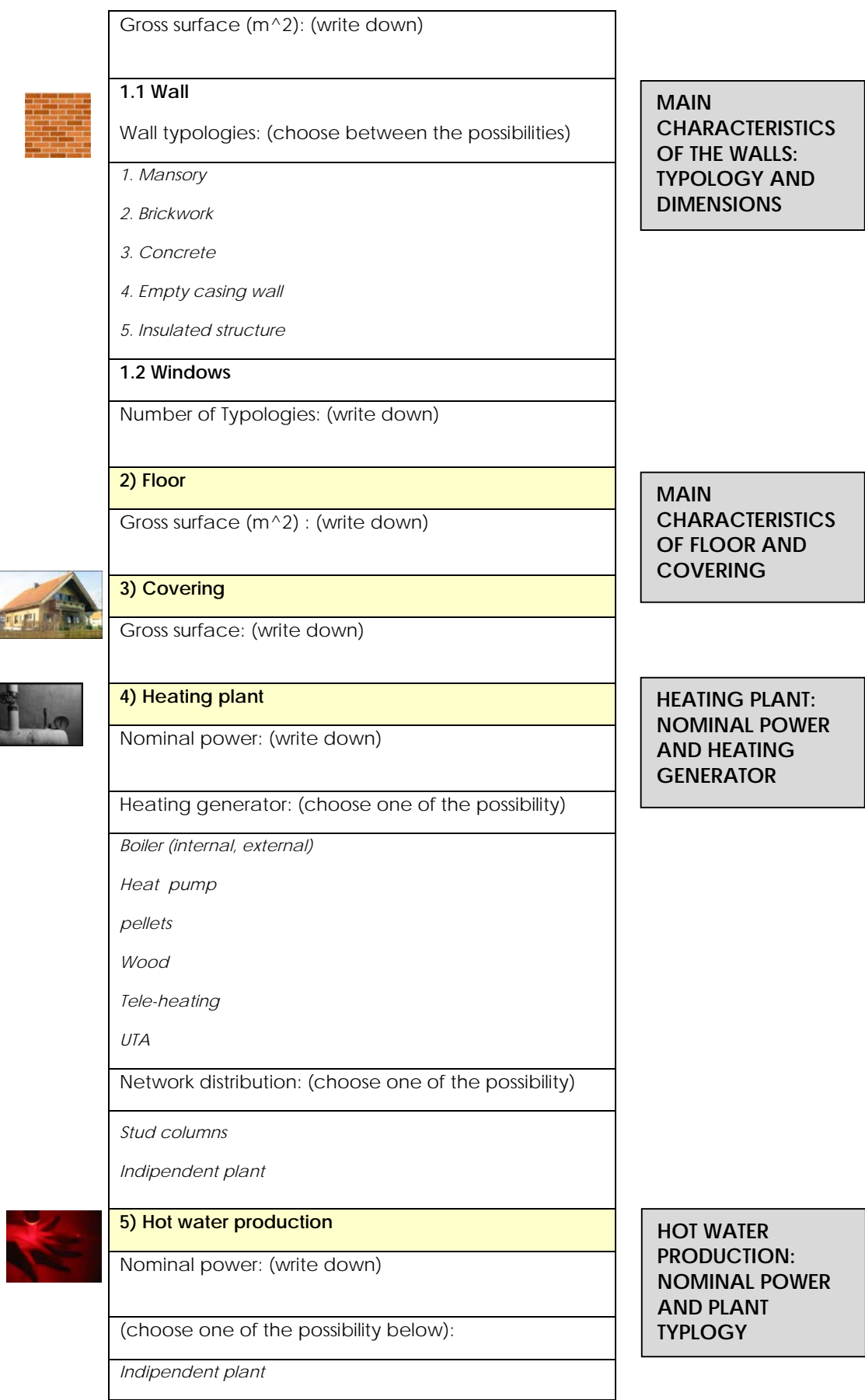

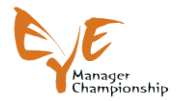

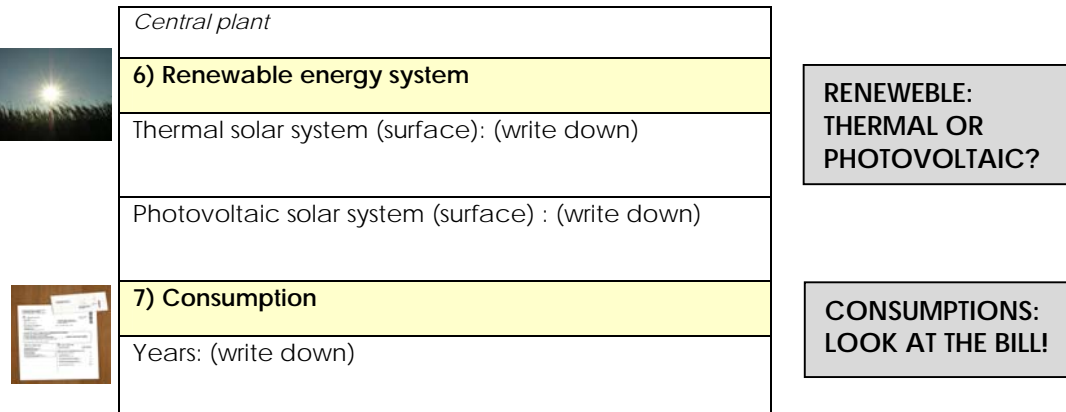

To define the structure it is necessary to detect the characteristics of all the walls on each direction and to detect the number and the typologies of window on each wall.

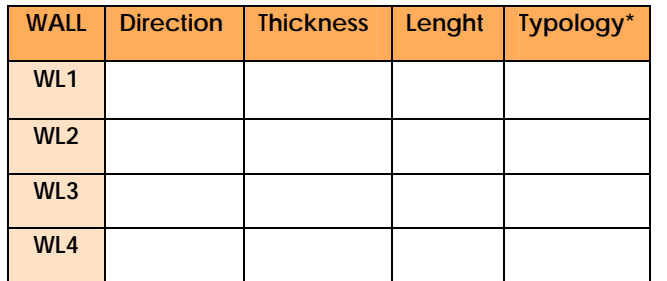

**\* look at the list on the table above.** 

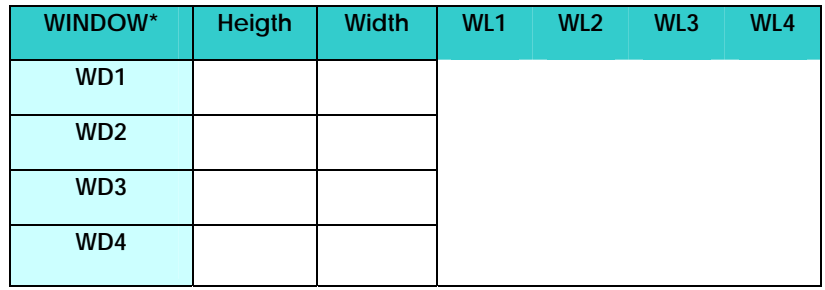

**\* in the table there are four typologies of window foreseen but in the case study there could be more or less typologies.**

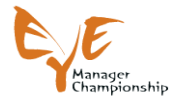

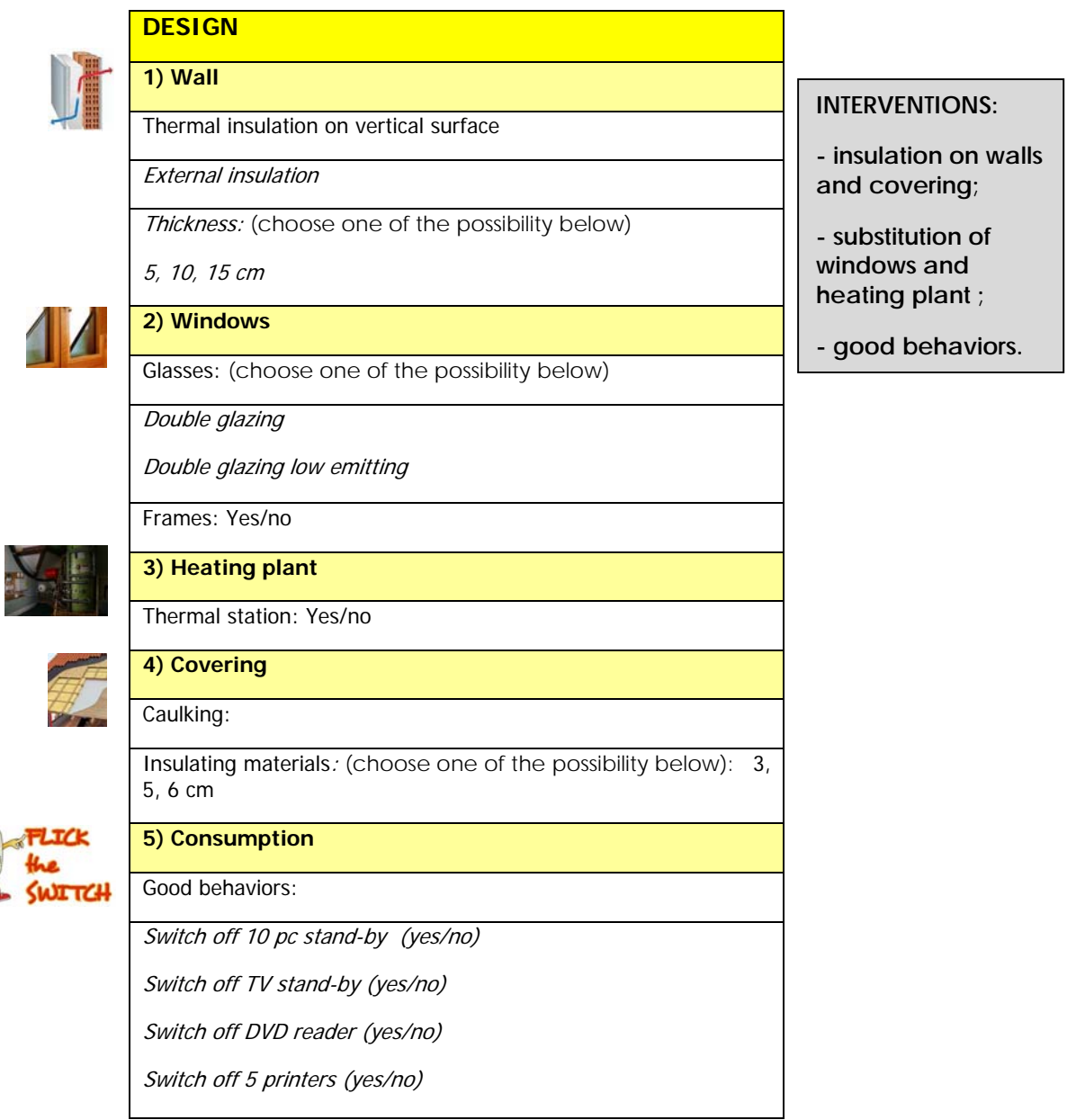

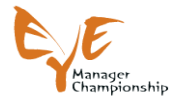

#### **OUTPUT**

**1. Energy class** 

#### **BEFORE INTERVENTIONS….**

High Efficiency PrimaryEnergy Specific Needs:

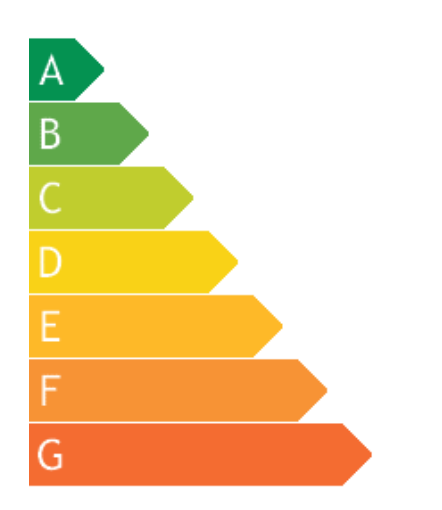

Low Efficiency

## **AFTER INTERVENTIONS….**

High Efficiency PrimaryEnergy Specific Needs:

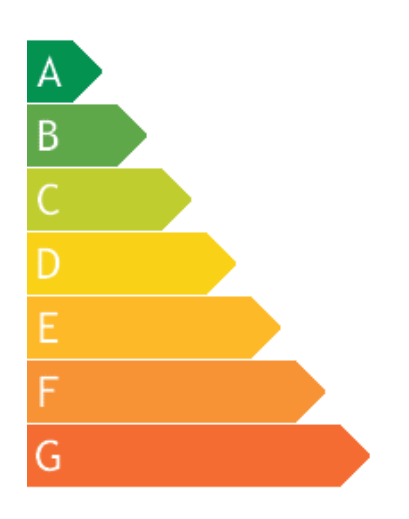

Low Efficiency

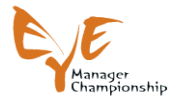

## **2. Interventions card**

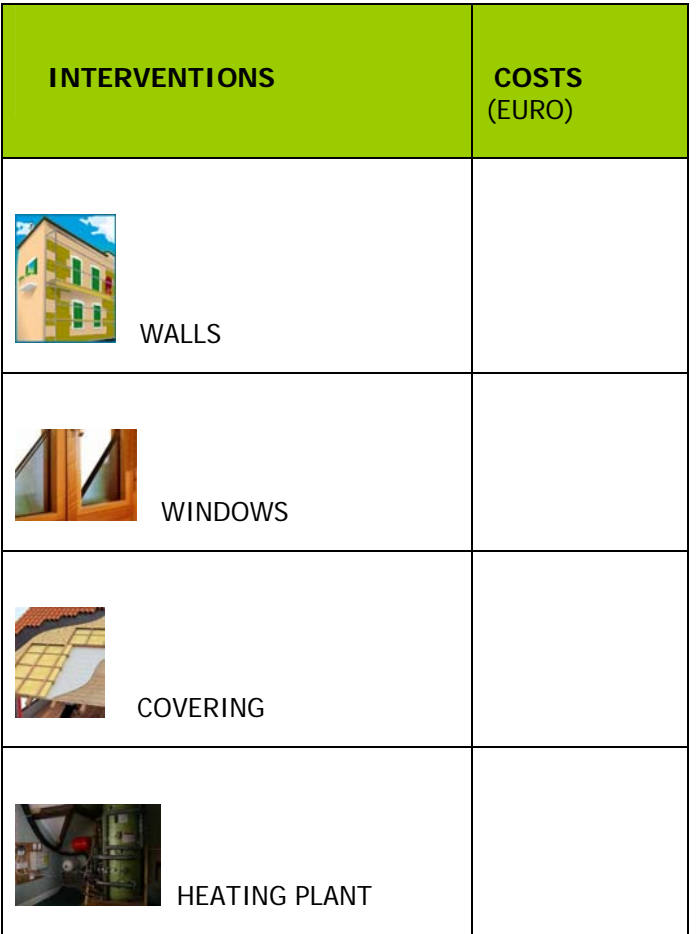

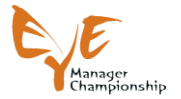

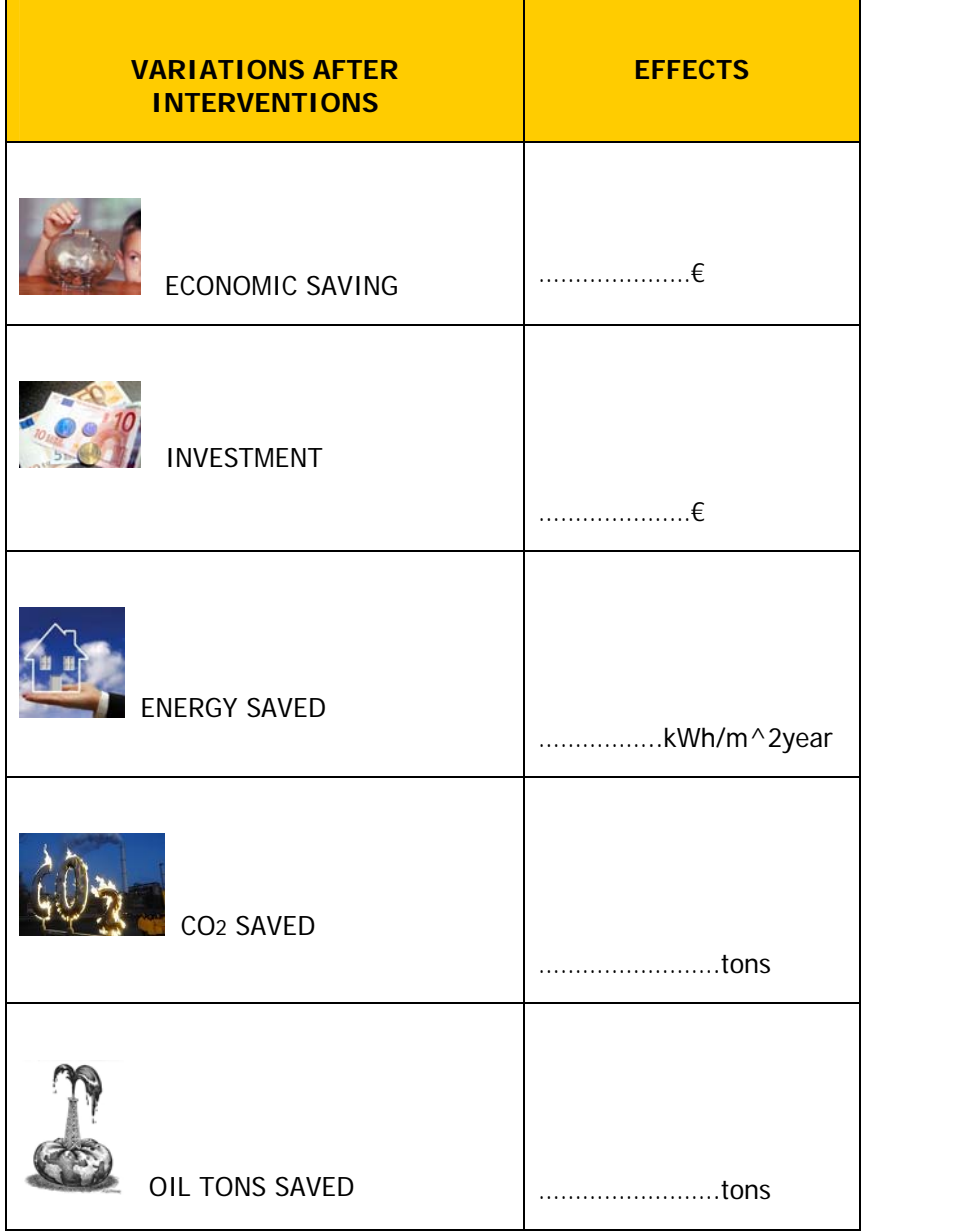